## **External Referencing of Samples on the U400**

There are several ways to reference the chemical shifts of a given sample.

1. Reference to the solvent. This method is most commonly used for  ${}^{1}H$  and  ${}^{13}C$  NMR where an organic solvent such as CDCl<sub>3</sub> is used which has residual protons and carbon-13 at natural abundance.

2. Reference to an added standard. Tetramethylsilane (TMS) is the standard reference for 1H, 13C and 29Si NMR.

3. Reference to a compound in a capillary tube which is placed in the research sample. In this case, the standard might be insoluble in the lock solvent chosen or it might be reactive with the solvent or research sample.

4. Reference to an "external" standard. This usually means that a standard sample is inserted in the spectrometer, a frequency measurement taken, the standard removed, the research sample inserted, a spectrum obtained and the frequency calibration applied to the spectrum.

This fourth method of referencing is the focus of this handout. Three possible cases exist and are given in order of preference for accuracy of the reference.

1. The standard sample and the research sample are both in the same lock solvent at similar concentration and ionic strenghth

- 2. The standard sample is in a different lock solvent than the research sample.
- 3. The standard sample is not in a lock solvent, or the research sample is not in a lock solvent.

Three examples are given below.

**Example One:** The standard sample has a lock solvent.

<sup>19</sup>F research sample in CDCl<sub>3</sub> and CF<sub>3</sub>C<sub>6</sub>H<sub>5</sub> standard in C<sub>6</sub>D<sub>6</sub>. (Note that CDCl<sub>3</sub> at 7.26 ppm andC<sub>6</sub>D<sub>6</sub> at 7.24 ppm are close enough in lock frequency that this will work.)

insert the research sample

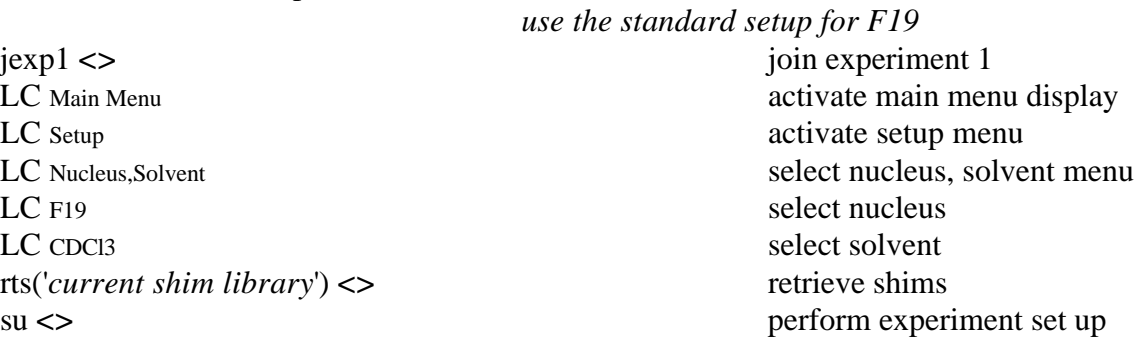

When set up is complete:

load='n' <> set load shim values to no dg <> display acquisition parameters

lock the sample and crudely shim Z1 and Z2 and disconnect the VNMR Acquistion window set nt to some reasonable number that will allow the peak(s) to be visible ga <> start acquisition (will wft when complete)

when acquisition is complete:

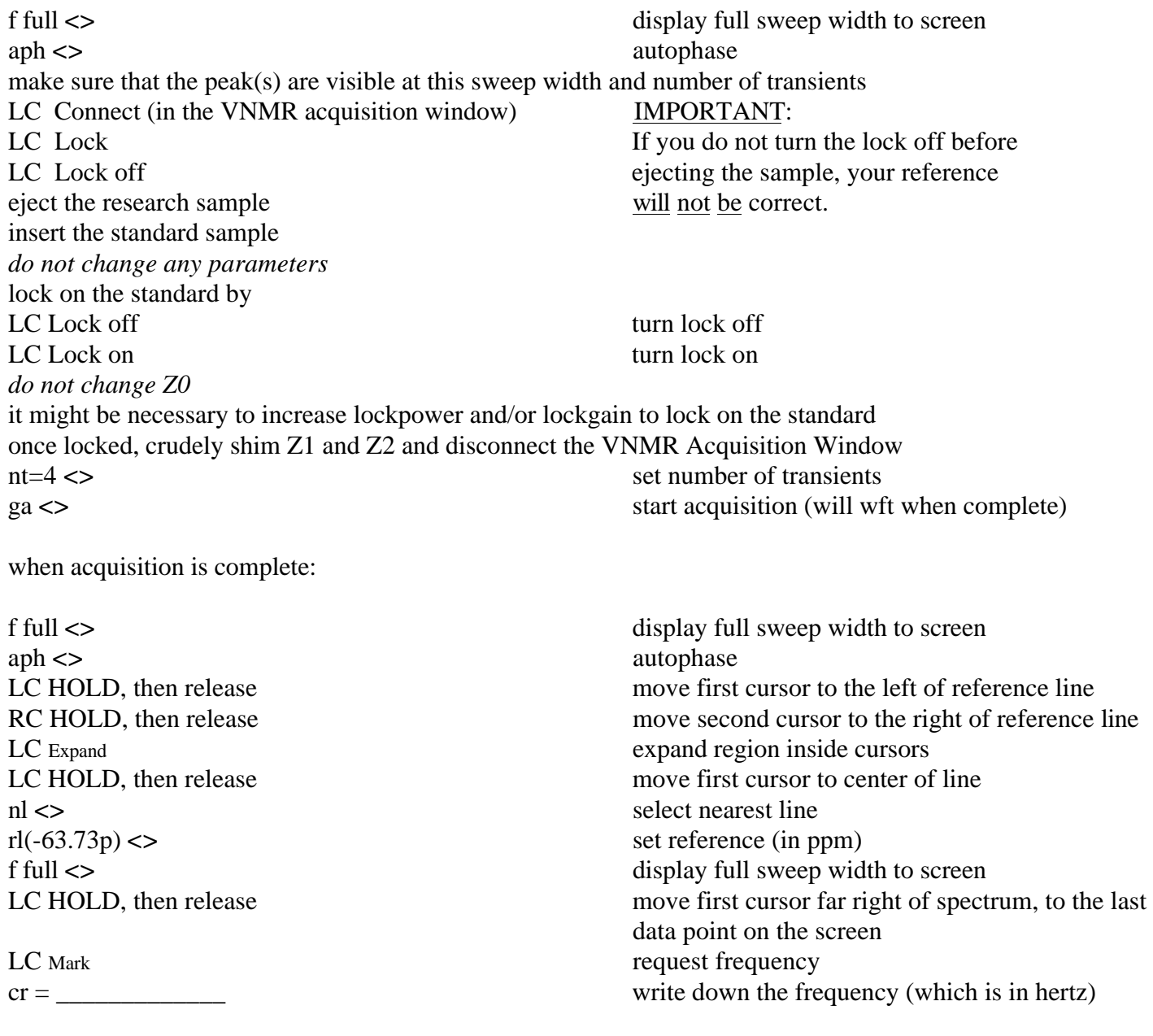

#### **It is a good idea at this time to save the reference FID.**

LC Connect (in the VNMR acquisition window) **IMPORTANT:** LC Lock If you do not turn the lock off before LC Lock off ejecting the sample, your reference eject the standard sample will not be correct. insert the research sample lock on the research sample without changing Z0 the research sample should now be shimmed as normal and the VNMR Acquisition window disconnected *do not change any other parameters* set nt so that the peak(s) will be visible ga **<>** start acquisition (will wft when complete)

When acquisition is complete:

aph <>
autophase
autophase
autophase
autophase
autophase
autophase
autophase
autophase
autophase
autophase
autophase **autophase** 

f full  $\langle \rangle$ LC HOLD, then release move first cursor far right of spectrum, to the last data point on the screen rl(cr value in hertz) <> set reference (in hertz) f full  $\leq$ 

### **At this point, it is a good idea to save the standard sweep width FID.**

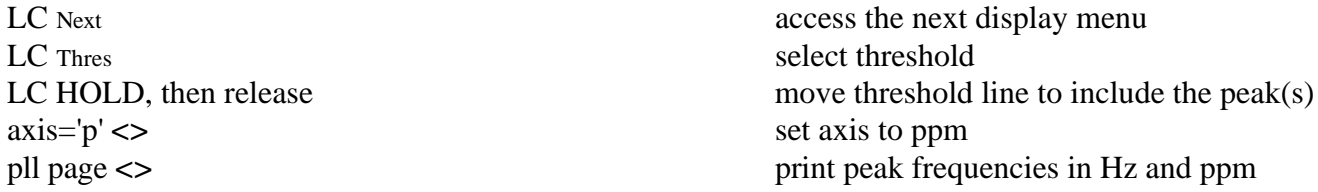

The written record of the referenced chemical shifts is necessary if the sweep width and/or transmitter offset need to be changed. If the sweep width needs to be made larger or smaller, the spectrometer will not keep a record of the reference position and the peak references will be wrong in the next spectrum. However, using the prinout, the peaks can be easily re-referenced.

**Example Two:** The standard sample and the research sample have lock solvents with very different chemical shifts. The user will not be able to lock on the reference and should treat this like example three below.

**Example Three:** The standard sample has no lock solvent.  $31P$  research sample in CDCl<sub>3</sub> and 85%  $H_3PO_4$  standard.

insert the research sample

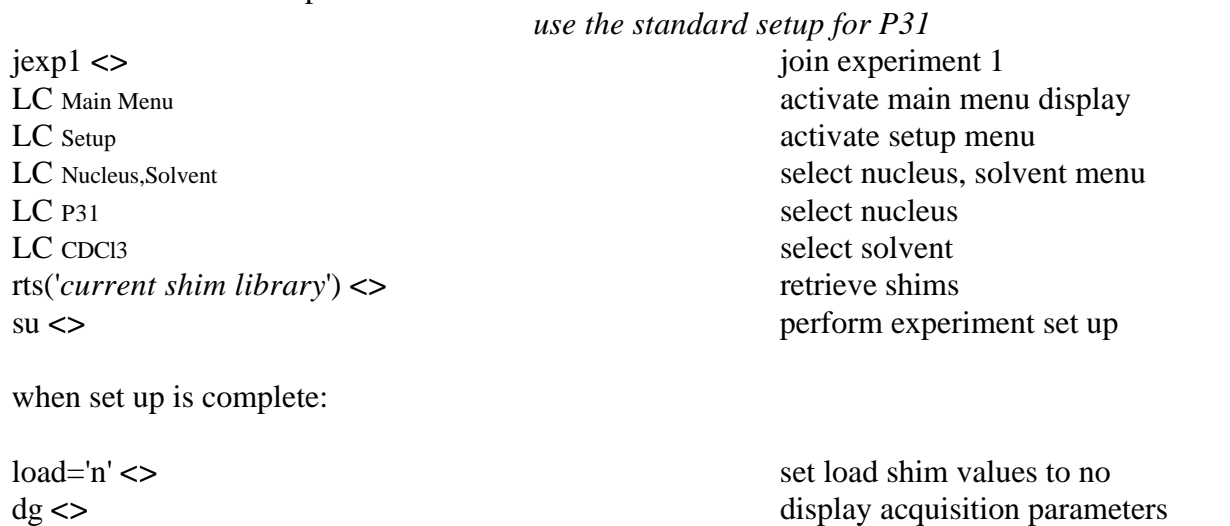

lock the sample and crudely shim Z1 and Z2 and disconnect the VNMR Acquistion window set nt to some reasonable number that will allow the peak(s) to be visible ga **<>** start acquisition (will wft when complete)

When acquisition is complete:

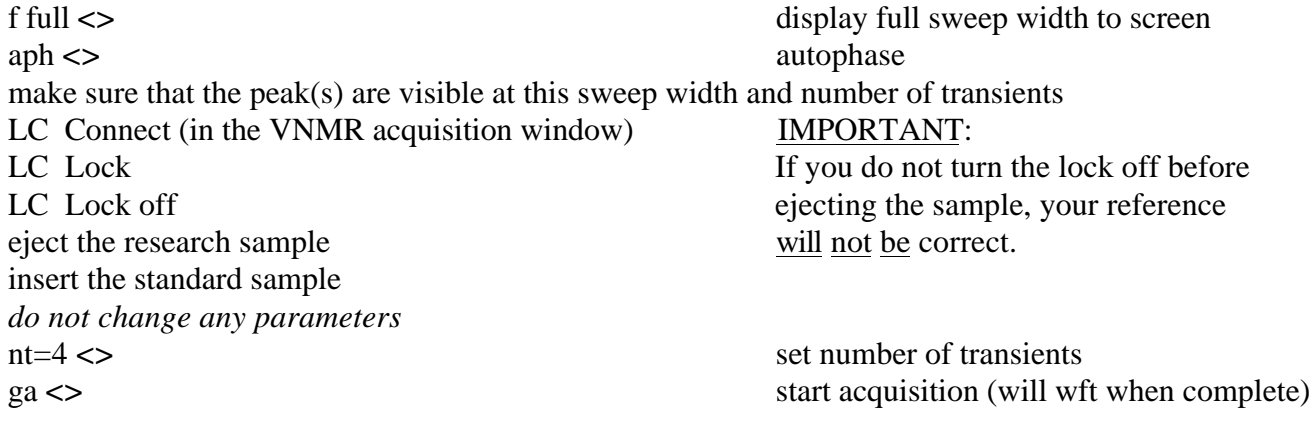

When acquisition is complete:

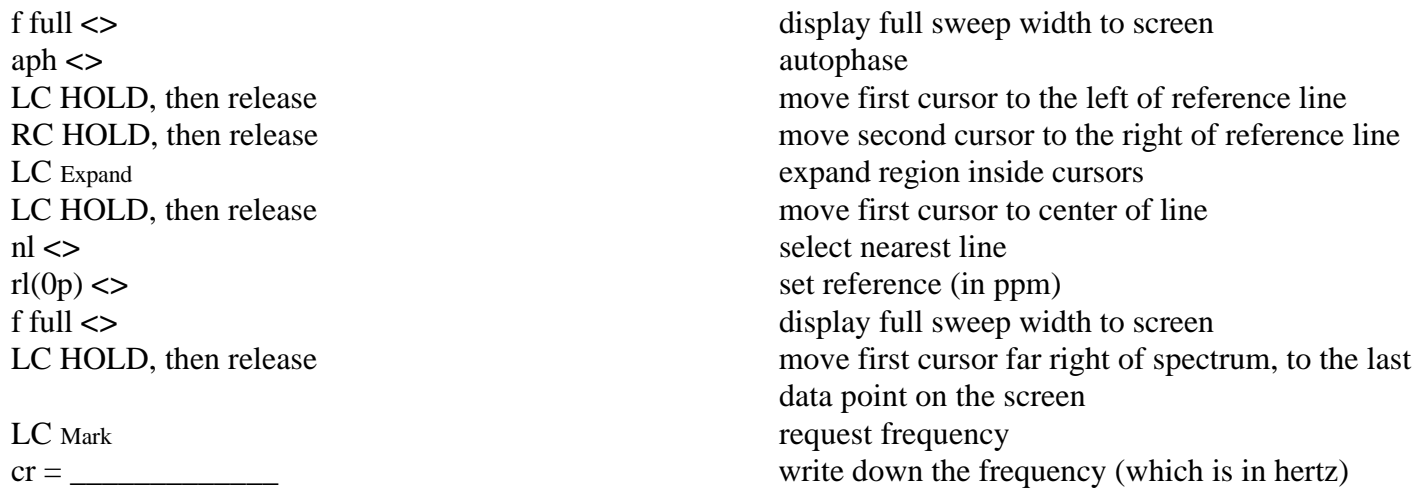

# **It is a good idea at this time to save the reference FID.**

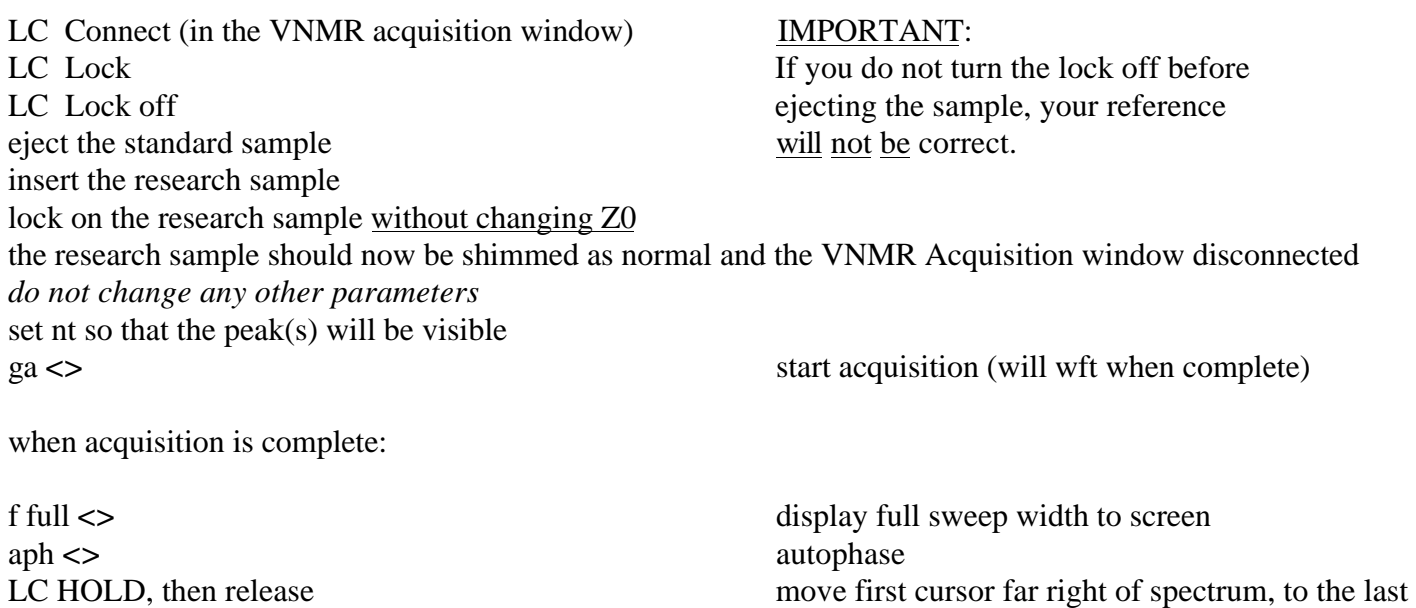

 $r$ l(cr value in hertz)  $\lt$ 

data point on the screen<br>set reference (in hertz) f full <> display full sweep width to screen

#### **At this point, it is a good idea to save the standard sweep width FID.**

LC Thres select threshold axis='p' <> set axis to ppm

LC Next access the next display menu LC HOLD, then release move threshold line to include the peak(s) pll page  $\le$  **print peak frequencies in ppm** 

The written record of the referenced chemical shifts is necessary if the sweep width and/or transmitter offset need to be changed. If the sweep width needs to be made larger or smaller, the spectrometer will not keep a record of the reference position and the peak references will be wrong in the next spectrum. However, using the prinout, the peaks can be easily re-referenced.

**NOTE: If vt is used for the research sample, the standard should be run at the same temperature, if possible. Under no circumstances should samples in D20 or 85% H3PO4 be run below 0°C. If the reference sample can not be run at the same temperature as the research sample, note the conditions of the reference sample and the research sample and report these in appropriate experimental sections.**